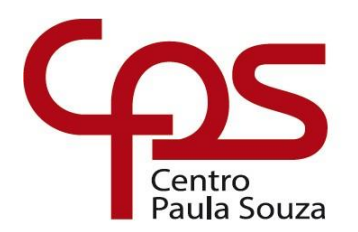

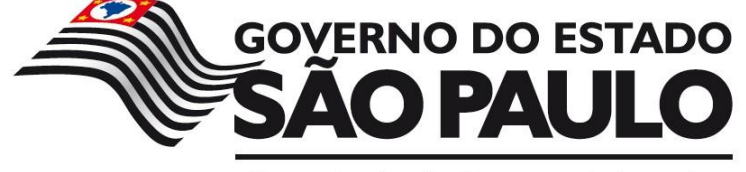

Secretaria de Desenvolvimento Econômico, Ciência, Tecnologia e Inovação

# **ETEC DR. DEMÉTRIO AZEVEDO JÚNIOR – 050 – ITAPEVA/SP**

**Daniel Valerio Al Nahme Chrischner Eduardo Mariano de Oliveira Igor José Castro Mariano Lima José Henrique Falsarella Lima Oliveira Sofia Max Santos de Lima**

# **FITLIFE**

O FitLife é uma Progressive Web Application (PWA) que auxilia na adesão de hábitos de vida saudável, como dietas e atividades físicas, desenvolvido em Angular e NestJS

> **Itapeva 2023**

**Daniel Valerio Al Nahme Chrischner Eduardo Mariano de Oliveira Igor José Castro Mariano Lima José Henrique Falsarella Lima Oliveira Sofia Max Santos de Lima**

# **FITLIFE**

O FitLife é uma Progressive Web Application (PWA) que auxilia na adesão de hábitos de vida saudável, como dietas e atividades físicas, desenvolvido em Angular e NestJS

> Trabalho de Conclusão de Curso apresentado à ETEC. DR. DEMÉTRIO AZEVEDO JÚNIOR, Itapeva - SP, como requisito parcial para a obtenção do título de Técnico em Desenvolvimento de Sistemas.

> Orientador: Prof.ª Ana Paula Siqueira Santos de **Oliveira**

**Itapeva 2023**

# **SUMÁRIO**

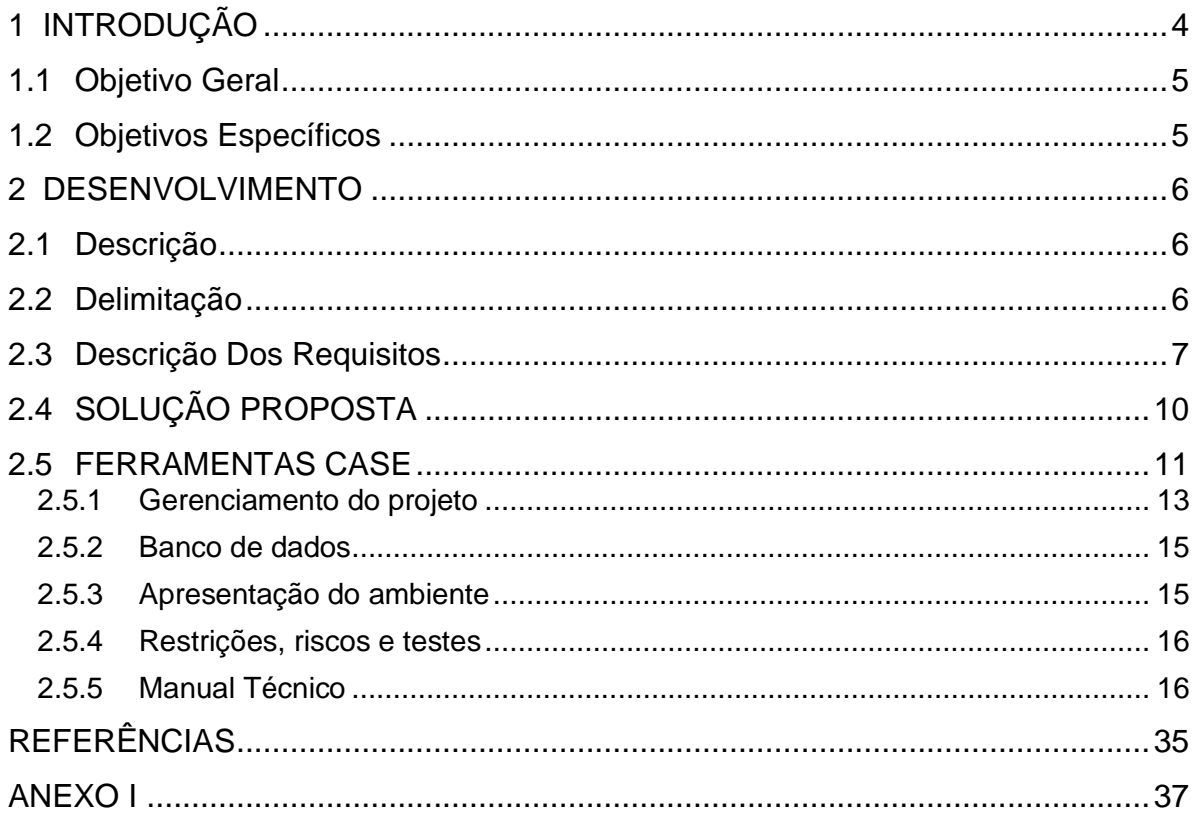

### <span id="page-3-0"></span>**1 INTRODUÇÃO**

No mundo acelerado dos dias atuais, a importância de manter uma boa alimentação e recorrer a atividades físicas para obter uma vida saudável se tornou ainda mais evidente, principalmente após a pandemia da COVID-19. Com o crescimento de hábitos não saudáveis, como trabalhos em *home office* (trabalho remoto), causando sedentarismo, e o fácil acesso a uma alimentação prejudicial à saúde, a priorização do bem-estar físico tem se tornado um desafio para a população brasileira.

A relação entre a pandemia e o aumento de doenças físicas, como o sedentarismo e a obesidade, no Brasil é evidente, uma vez que o isolamento social levou muitas pessoas a adotarem uma vida mais inativa e de má alimentação, como descrito no estudo realizado por Costa et al., disponível no jornal Research, Society and Development (2022, p. 6) "as análises estatísticas mostraram que a população consumiu principalmente carnes vermelhas e processadas, fast food, doces e cereais refinados durante a pandemia". Isso ocorreu graças ao acesso limitado a mercados e a compra de alimentos *in natura* que perecem com facilidade, acarretando com que a população optasse pelo consumo de alimentos ultraprocessados, aumentando a incidência de condições físicas relacionadas a má alimentação. A popularização de aplicativos de *delivery* também influenciou na escolha de *junk food* (alimentos não saudáveis) para substituir refeições.

No entanto, como mencionado na matéria publicada pelo site Brevard Health Alliance "How Technology Can Benefit Your Daily Health", há inúmeras formas de se utilizar da tecnologia a seu favor para ter a oportunidade de melhorar a saúde de forma fácil e organizada, seja ajudando no acompanhamento dos seus hábitosalimentares ou auxiliando na realização de exercícios físicos para que o indivíduo atinja os seus objetivos.

Diante dos fatos apresentados, o objetivo desse Trabalho de Conclusão de Curso (TCC) é o desenvolvimento de uma PWA (Progressive Web Application), uma aplicação web que utiliza tecnologias específicas que permite que o usuário se sinta em um aplicativo, encoraje a população a aderir hábitos saudáveis no cotidiano, possibilitando o acompanhamento do consumo de refeições ao longo do dia através do cadastro de alimentos, o usuário pode visualizar os nutrientes ingeridos e com isso planejar sua dieta, dessa maneira resultando em sua conscientização quanto ao seu consumo de alimentos diário. O mesmo também pode ter acesso a receitas criadas por outros usuários e criar as suas próprias. Além disso, é possível conciliar a rotina alimentar com a realização deexercícios físicos em treinos personalizados, onde há o auxílio para a execução das atividades físicas com textos e imagens explicativos.

Fazendo uso dos frameworks Angular e Nest para desenvolvimento do projeto, a PWA possui uma interface intuitiva e esteticamente agradável ao usuário. Também foram usadas as ferramentas Figma, para o desenvolvimento do protótipo de altafidelidade, Atlassian, para a organização de tarefas entre a equipe, Git Hooks, para auxiliar na organização do repositório Git e Swagger, para auxiliar no processo de definir, criar, documentar e consumir Application Programming Interfaces (APIs).

As seguintes metodologias foram utilizadas para o desenvolvimento do projeto de TCC: levantamento bibliográfico, pesquisa aplicada, pesquisa descritiva, pesquisa documental e pesquisa quali-quantitativa.

### <span id="page-4-0"></span>*1.1 Objetivo Geral*

O objetivo geral deste Trabalho de Conclusão de Curso (TCC) é auxililar na adesão de hábitos para uma vida saudável, utilizando de uma Progressive Web Application (PWA) para fácil organização de dietas e treinos.

### <span id="page-4-1"></span>*1.2 Objetivos Específicos*

Neste capítulo do Manual Técnico, encontram-se os objetivos específicos que foram levantados neste Trabalho de Conclusão de Curso (TCC).

- Análise e coleta de dados referentes ao tema;
- Levantamento de requisitos funcionais e não funcionais;
- Desenvolvimento da logo;
- Desenvolvimento do protótipo;
- Escolha da plataforma para desenvolvimento;
- Desenvolvimento da API;
- Desenvolvimento do banco de dados:

• Desenvolvimento prático da PWA.

### <span id="page-5-0"></span>**2 DESENVOLVIMENTO**

No seguinte capítulo estão descritas as etapas de desenvolvimento da PWA FitLife.

### <span id="page-5-1"></span>*2.1 Descrição*

O FitLife é uma aplicação web desenvolvida com a metodologia PWA que tem como objetivo auxiliar seus usuários na adesão de um estilo de vida mais saudável com um melhor gerenciamento de sua alimentação, organizando suas refeições diárias e visualizando suas informações nutricionais completas, epermitindo com que o usuário organize seus próprios treinos.

Em um ambiente pós-pandemia, o FitLife se torna um aliado indispensável para quem deseja redefinir seus hábitos e voltar para uma rotina saudável. A aplicação adapta suas orientações para atender aos diferentes objetivos do usuário, oferecendo dados sobre sua alimentação em formato simples e facilmente entendível.

O público-alvo do FitLife são aqueles que se sentiram afetados pelas consequências da pandemia e desejam melhorar seus hábitos alimentares. Apesar de promover a importância da vida alimentar saudável para todos, o FitLife tem seu foco voltado para uma faixa etária mínima mais avançada, a partir dos 13 anos, já que o uso da aplicação requer um entendimento básico sobre saúde alimentar.

Sendo assim, o FitLife se empenha em fornecer uma plataforma adaptável para que seus usuários possam aderir e manter hábitos mais saudáveis,encorajando uma relação positiva com sua saúde e bem-estar.

### <span id="page-5-2"></span>*2.2 Delimitação*

A PWA proposta tem como principal objetivo facilitar a adoção de um estilo de vida mais saudável, abrangendo a organização de dietas e planos de treino. Para desfrutar de todas as suas funcionalidades é necessário realizar um cadastro. Além disso, é essencial possuir conhecimento exato sobre parâmetros como altura e peso, uma vez que esses detalhes serão fundamentais para a personalização adequada de dietas de acordo com o objetivo do usuário. Embora todos possam realizar o cadastro na aplicação web, recomenda-se o uso para pessoas acima de 13 anos, já que para obter um uso efetivo do FitLife é necessário possuir alguns conhecimentos básicos sobre princípios de saúde. Para acessar a aplicação, é fundamental possuir um dispositivo com acesso à internet, como um computador, notebook ou celular.

### <span id="page-6-0"></span>*2.3 Descrição Dos Requisitos*

O levantamento de requisitos é a base inicial antes de se iniciar o real desenvolvimento de um software, onde é definida as necessidades do usuário e garantir que o sistema atenda às funcionalidades requeridas, evitando falhas, problemas de usabilidade e insatisfação. Existem dois tipos de requisitos: os funcionais e os não funcionais.

Os requisitos funcionais descrevem o comportamento, a estrutura e a materialização das solicitações do usuário. São eles que estabelecem as necessidades específicas que o software deve atender e resolver.

| #RF          | <b>NOME RF</b>             | <b>DESCRIÇÃO RF</b>                           |
|--------------|----------------------------|-----------------------------------------------|
| <b>RF-01</b> | <b>Efetuar Cadastro</b>    | Criar<br>conta<br>uma<br>para<br>acessar<br>a |
|              |                            | aplicação                                     |
| <b>RF-02</b> | Realizar Login             | <b>Acessar Conta</b>                          |
| <b>RF-03</b> | Envio/troca de Avatar      | Alterar/adicionar avatar ao perfil            |
| <b>RF-04</b> | Sugestão<br>de<br>consumo  | ideal<br>Sugerir<br>calórico<br>um<br>consumo |
|              | calórico                   | baseado nas medidas do usuário (peso,         |
|              |                            | altura, sexo, etc) e seu objetivo (ganho      |
|              |                            | de massa, perda de peso, etc)                 |
| <b>RF-05</b> | diário<br>Registro<br>de   | calorias<br>Informar<br>foram<br>quantas      |
|              | consumo calórico           | ingeridas pelo usuário baseado nas            |
|              |                            | refeições que foram registradas no dia e,     |
|              |                            | mostrar a relação de consumo calórico         |
|              |                            | Sugerido X Consumido.                         |
| <b>RF-06</b> | diário/semanal<br>Registro | Registrar e informar todas as refeições       |
|              | de refeições realizadas    | feitas na última semana.                      |

**Quadro 1 – Requisitos Funcionais**

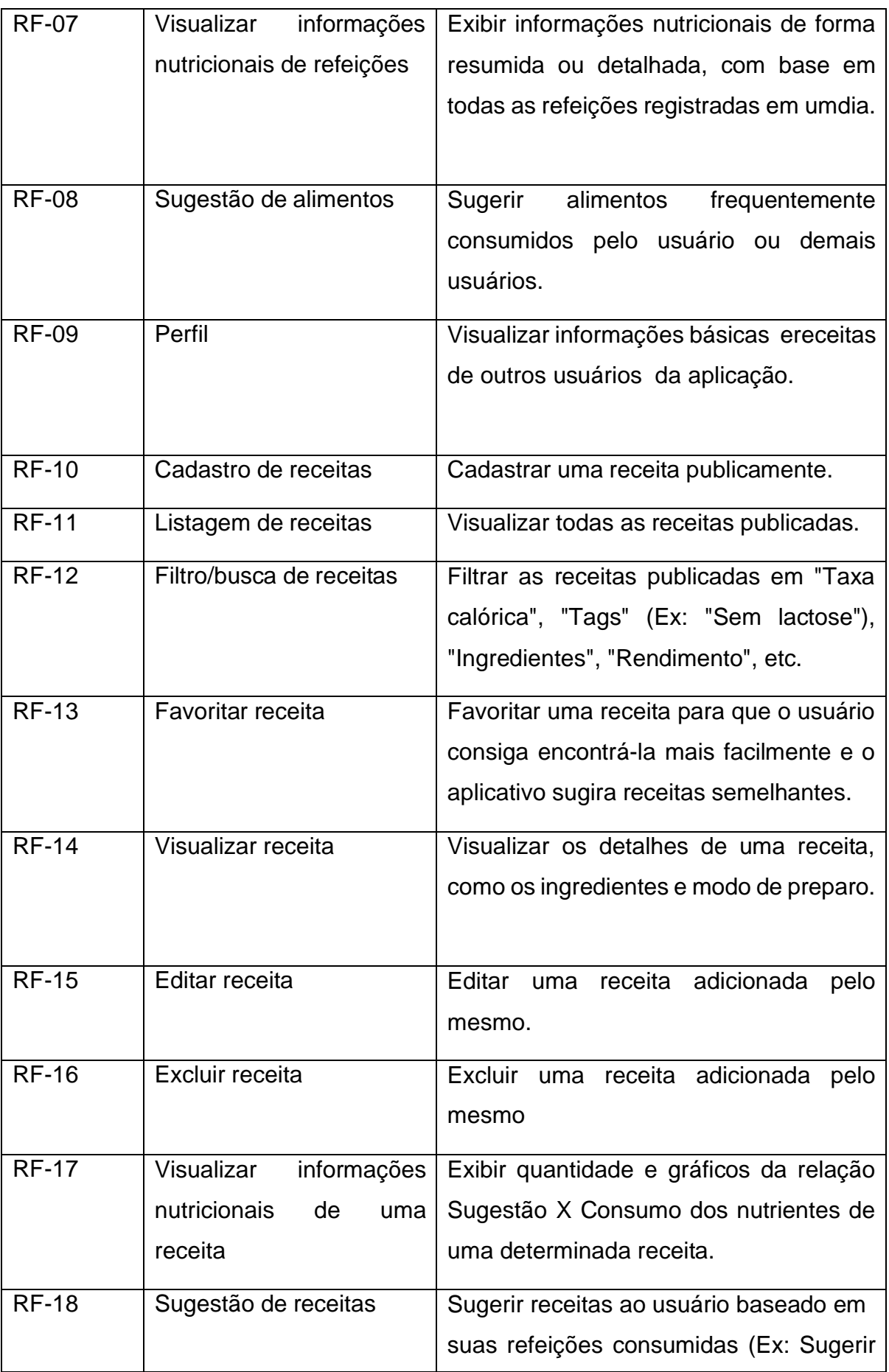

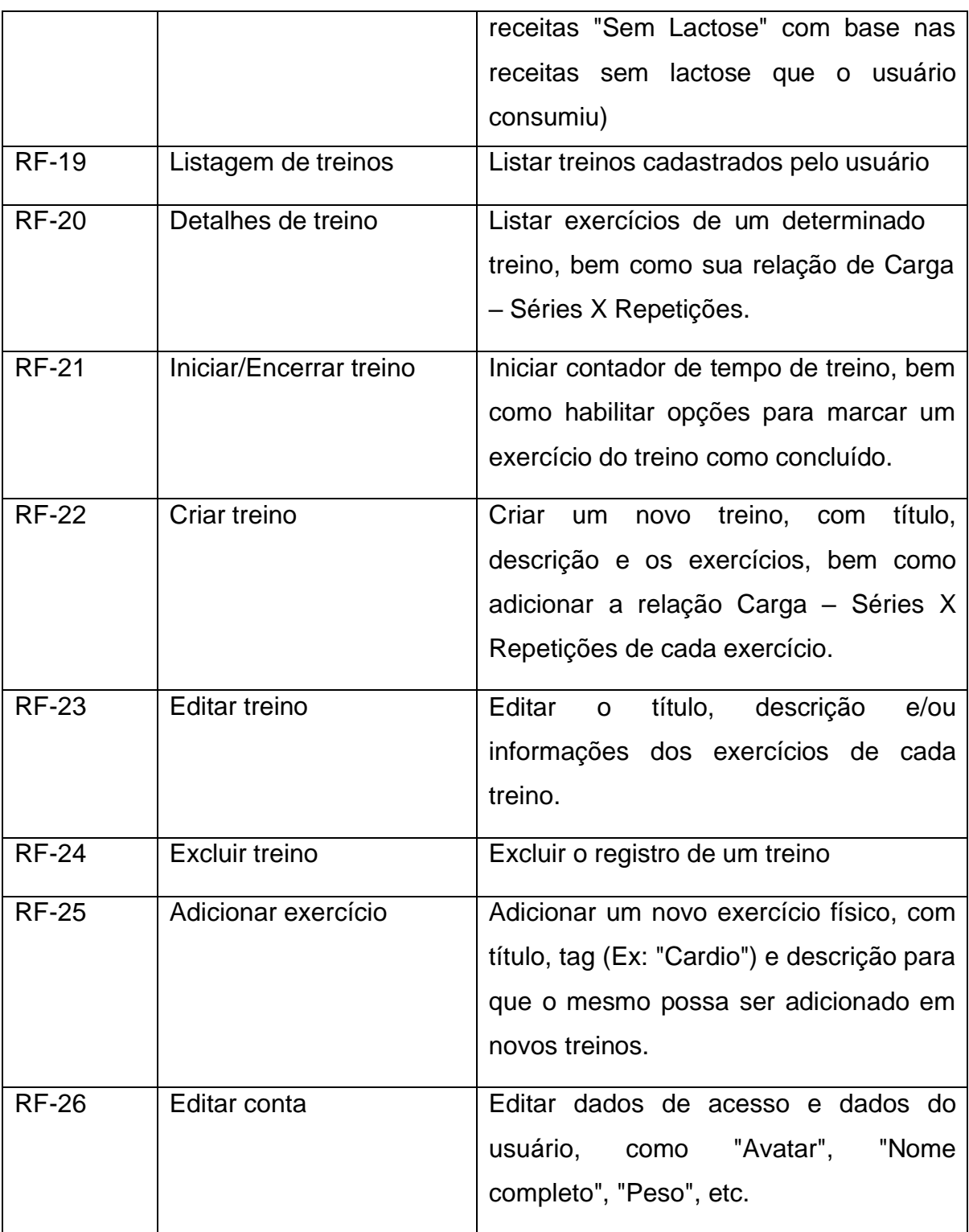

### Fonte: Autoria própria

Sendo os requisitos funcionais os que o usuário solicita para a aplicação, os requisitos não funcionais impõem como o software torna o projeto realidade, mostrando suas premissas e restrições técnicas.

### **Quadro 2 – Requisitos Não Funcionais**

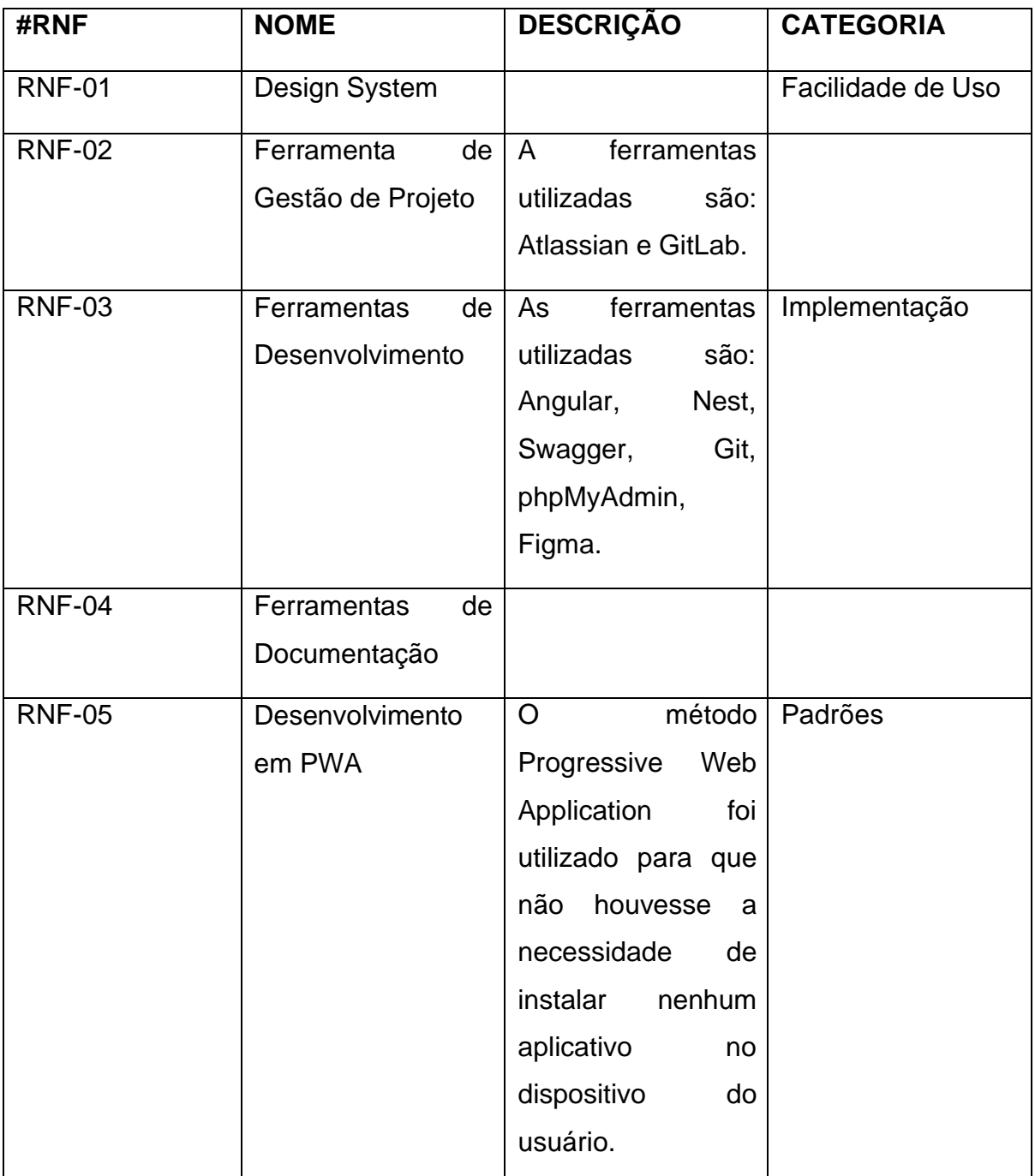

Fonte: Autoria Própria

## <span id="page-9-0"></span>*2.4 SOLUÇÃO PROPOSTA*

A plataforma do FitLife visa fornecer apoio aos usuários que desejam adotar hábitos saudáveis, com foco principalmente na alimentação. Além disso, ela permite a personalização de treinos para complementar essa abordagem.

O nome "FitLife" é uma junção das palavras "fit" e "life". Essa combinação é uma apresentação concisa do foco central da aplicação em questão, que é o incentivo de uma vida mais saudável. A palavra "fit" trata-se de aptidão física e saúde, enquanto "life" refere-se a vida no geral.

Durante o cadastro, é solicitado que o usuário informe sua altura, peso e idade, pois são dados essenciais para o cálculo de Taxa Metabólica Basal(TMB). Em seguida, ele deve informar seu nível de atividade física e escolher seu objetivo utilizando a plataforma, para que a aplicação determine o Gasto Energético Total (GET). Essas informações são cruciais para a determinar as orientações, como a ingestão calórica diária, de acordo com o objetivo desejado – seja ganho de massa, manutenção do peso ou perda de peso.

Dentro da aplicação, os usuários têm a capacidade de cadastrar suas refeições de maneira minuciosa, registrando cada alimento consumido. Através da integração com uma API, a aplicação calcula automaticamente as informações nutricionais de cada refeição, possibilitando um acompanhamento detalhado daingestão calórica diária e, consequentemente, a conquista dos objetivos estabelecidos.

Além disso, a plataforma oferece uma ampla variedade de receitas saudáveis, todas criadas e publicadas pelos próprios usuários, com tabelas nutricionais extremamente detalhadas. A aplicação permite a criação de suas próprias receitas, com instruções passo a passo, e o compartilhamento dos conhecimentos culinários com o intuito de apoiar os demais em suas jornadasfitness.

Outra funcionalidade é a capacidade do usuário organizar seus próprios treinos, selecionando e até mesmo criando exercícios. Isso dá a liberdade para que os mesmos possam modelar suas rotinas de treino de acordo com suas preferências e objetivos pessoais.

### <span id="page-10-0"></span>*2.5 FERRAMENTAS CASE*

**GitLab**

Para o desenvolvimento do projeto de TCC as seguintes ferramentas foram utilizadas:

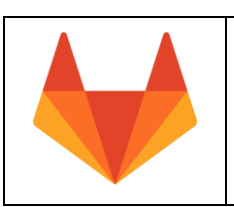

### **Ferramentas Utilizadas**

Uma plataforma de desenvolvimento de software que permite que desenvolvedores trabalhem em equipe no mesmo projeto.

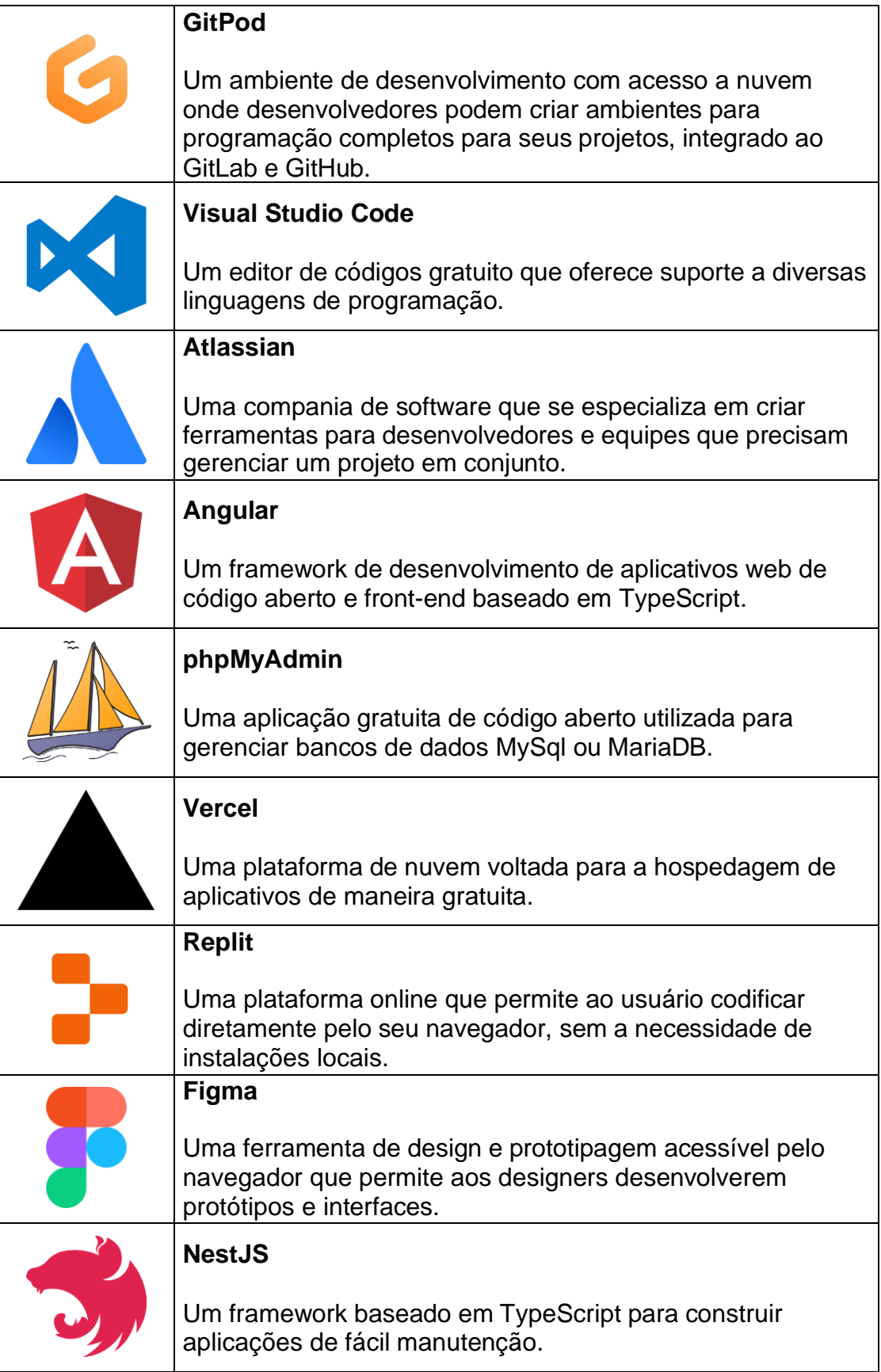

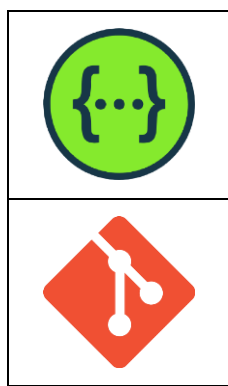

### **Swagger**

Um framework utilizado para a documentação de APIs. Ele oferece um padrão para definir endpoints, paramêtros, tipos de dados e autenticação de uma API.

**Git**

Um sistema de controle de versão voltado para o desenvolvimento de software.

Fonte: Autoria própria

### <span id="page-12-0"></span>*2.5.1 Gerenciamento do projeto*

Para o gerenciamento desse TCC foi determinado a divisão de atividades à serem realizades entre cada membro integrante tendo em vista as suas respectivas aptidões. Em conclusão, foi realizada a seguinte distribuição de cargos:

**TechLead:** responsável pela organização geral do projeto realizando a distribuição e monitoramento das tarefas entre os integrantes. Aluno designado à função: Igor Mariano.

**Analista de Sistemas:** responsável por levantar requisitos e determinar inicialmente as funcionalidades para o sistema. Alunos designados à função: Eduardo Mariano e Igor Mariano.

**Desenvolvedor UI/UX:** responsável por elaborar uma interface amigável, se preocupando com a aparência e com a experiência do usuário na aplicação web, visando uma boa estética, praticidade e o fácil entendimento. Alunos designados à função: Igor Mariano, José Henrique e Sofia Max.

**Programador Front-end:** responsável por programar a parte visual do site,a que o usuário interage. Alunos designado à função: Daniel Valerio, Igor Mariano e José Henrique.

**Programador Back-end:** responsável por programar o banco de dados, a Interface de Programação de Aplicação (API) e as funcionalidades da aplicação. Aluno designado à função: Eduardo Mariano.

**Controle de Qualidade:** responsável por realizar testes para encontrar erros, falhas, defeitos e bugs que possam afetar a experiência do usuário e a segurança da aplicação. Alunos designados à função: Daniel Valerio, Eduardo Mariano, Igor Mariano, José Henrique e Sofia Max.

### *2.5.1.1 Cronograma das atividades*

O cronograma tem por objetivo orientar no planejamento e execução das tarefas referentes ao Trabalho de Conclusão de Curso (TCC), considerando todas as fases do projeto, desde a definição do tema até a apresentação final, visando a entrega do trabalho dentro do prazo estabelecido.

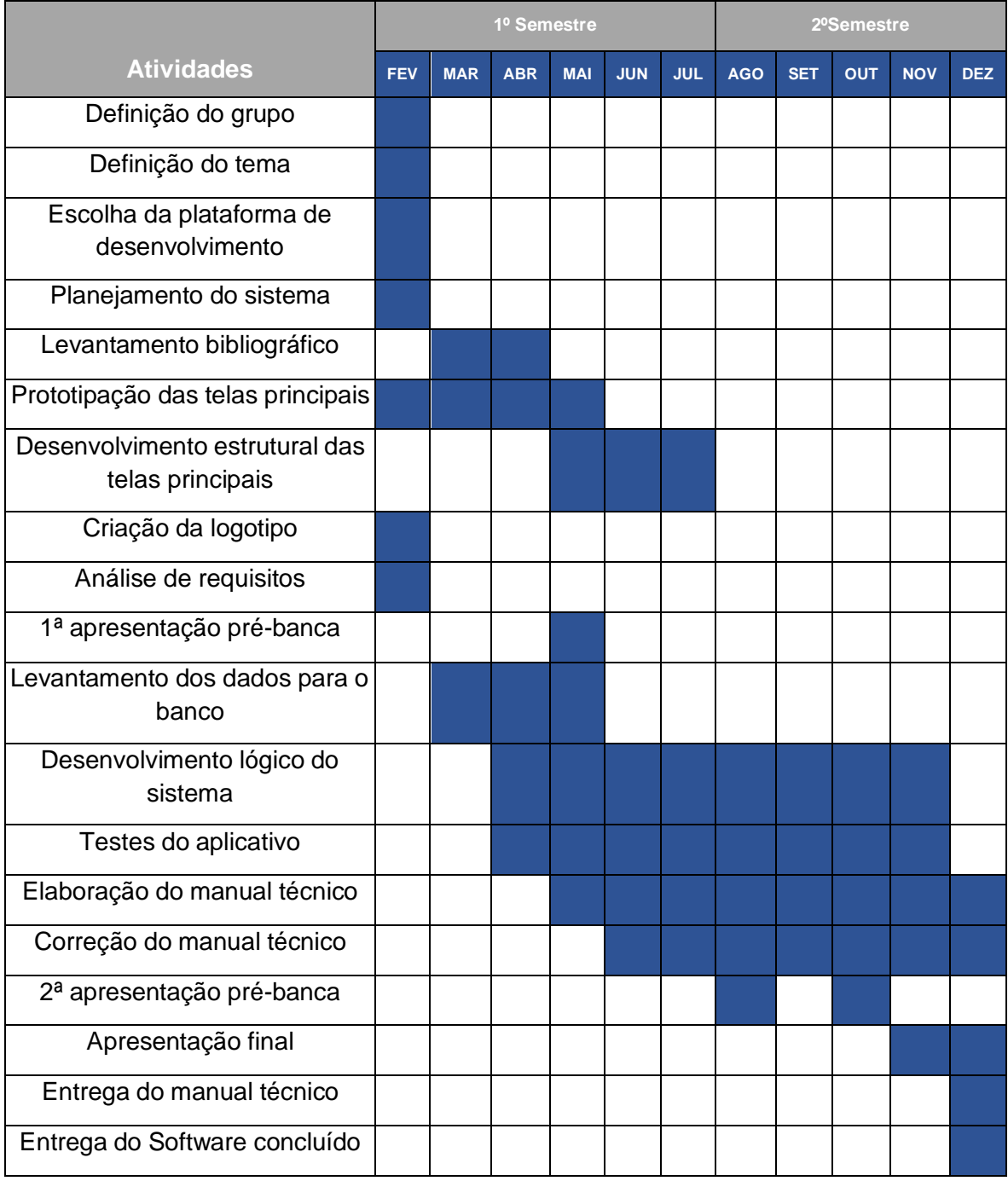

### **Tabela 1 – cronogramas do 1º e 2º semestre**

Fonte: Autoria própria

### <span id="page-14-0"></span>*2.5.2 Banco de dados*

Um banco de dados é um sistema de armazenamento e gestão de informações estruturadas em tabelas, de maneira que permita com que elas sejam facilmente encontradas e atualizadas posteriormente. Bancos de dados são frequentemente utilizados em diversas aplicações, desde sistemas financeiros até sites web.

Além disso, um banco de dados é responsável pelo gerenciamento da integridade e segurança dos dados de clientes, garantindo que as informações sejam protegidas contra acessos não autorizados. As ferramentas utilizadas na aplicação FitLife para o gerenciamento e criação de seu banco de dados foram MySQL Workbench e phpMyAdmin.

### *2.5.2.1 Modelo lógico*

O modelo lógico de um banco de dados define como os dados são organizados e estruturados dentro de um sistema de banco de dados. Isso inclui detalhes como tabelas, colunas, tipos de dados, relacionamentos entre tabelas, chaves primárias, chaves estrangeiras e restrições. O modelo lógico utilizado para o desenvolvimento do FitLife pode ser analisado no Anexo I.

### <span id="page-14-1"></span>*2.5.3 Apresentação do ambiente*

A seguir estão presentes três dos computadores utilizados para o desenvolvimento da PWA FitLife, incluindo seus softwares e hardwares.

Computador 1:

- Marca: HP
- Processador: Intel(R) Core(TM) i3-1115G4
- Memória: 8GB
- Armazenamento: 256GB SSD
- Placa de Vídeo: Intel UHD Graphics
- Sistema Operacional: Windows 11 Home

Computador 2:

- Marca: Indefinido
- Processador: AMD Ryzen 3 2200G
- Memória: 16GB
- Armazenamento: 120GB SSD, 1TB HD
- Placa de Vídeo: Vega 8
- Sistema Operacional: Linux

### Computador 3:

- Marca: Lenovo
- Processador: Intel(R) Core(TM) i3-6006U
- Memória: 20GB
- Armazenamento: 480GB SSD, 1TB HDD
- Placa de Vídeo: Intel HD Graphics 520
- Sistema Operacional: Zorin OS 16.3

### <span id="page-15-0"></span>*2.5.4 Restrições, riscos e testes*

Foram realizados testes de garantia de qualidade de ponta a ponta, mais conhecidos como testes de Quality Assurance End to End (QA E2E), em todos os fluxos da aplicação, desde a interface do usuário até o banco de dados e API. Esses testes simulam interações reais do usuário, como clicar em botões, inserir dados e navegar por diferentes páginas ou recursos. Todos os integrantes participaram da etapa de testes.

### <span id="page-15-1"></span>*2.5.5 Manual Técnico*

Neste capítulo do Manual Técnico encontra-se o detalhamento de todas as telas da PWA FitLife.

### *2.5.5.1 Detalhamento das telas*

**Tela Landing Page:** A Landing Page é a primeira tela do FitLife que os novos usuários tem contato. Sua função é apresentar aos usuários as principais funcionalidades da PWA e o porquê devem utilizá-la.

### **Página Inicial**

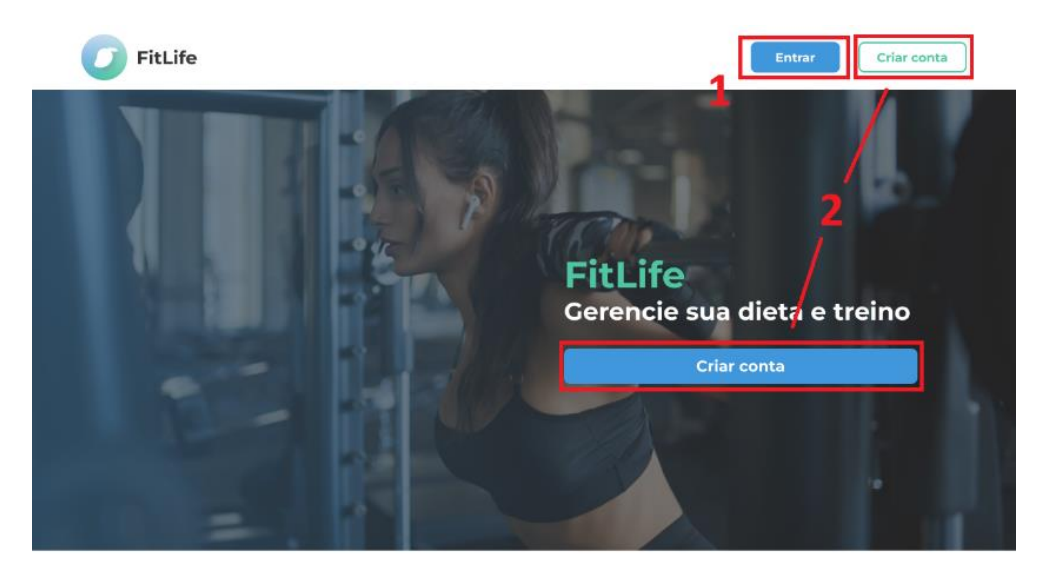

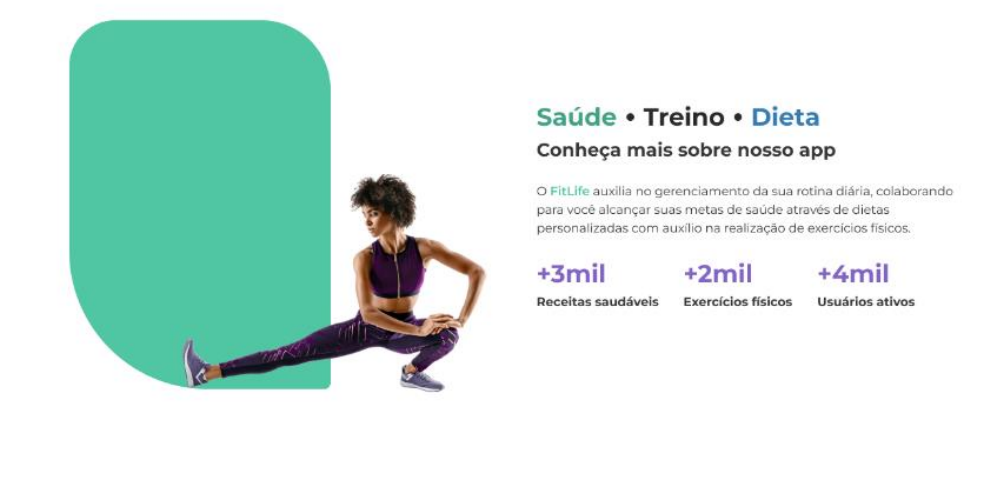

O que nos diferencia?

YP1 **Planejamento de refeições**<br>Crie refeições e veja os nutrientes que consome

WY Treinos customizados Faça seus próprios treinos

com os exercícios desejados

96

Receitas exclusivas<br>Visualize e compartilhe suas receitas com outros usuários

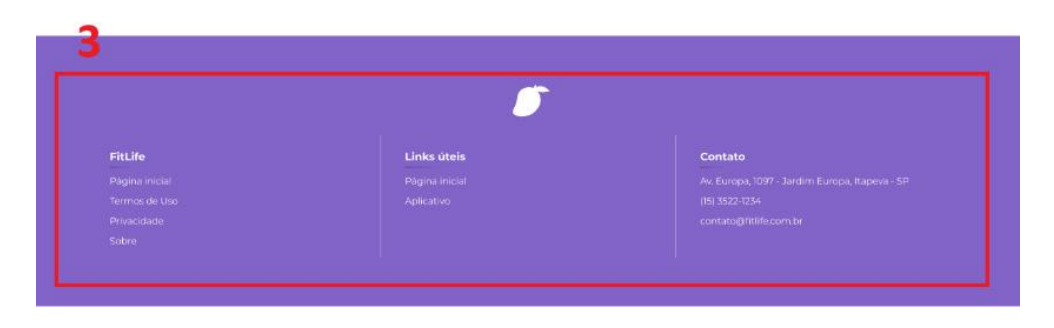

Fonte: Autoria própria

- 1. Botão Entrar: Redireciona para a página de Login;
- 2. Botão Criar Conta: Redireciona para a página de cadastro.

**Tela de Cadastro:** Onde o usuário pode se cadastrar no sistema da PWA.

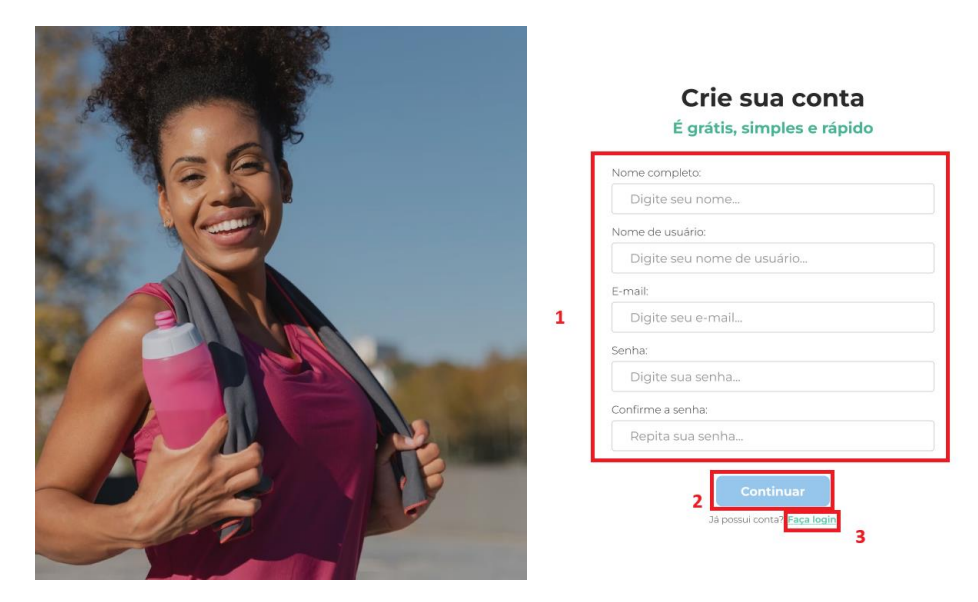

**Cadastro**

Fonte: Autoria própria

1. Inputs: Usuário deve digitar as informações requisitadas para a criação de conta;

2. Botão Continuar: Redireciona o usuário para a próxima tela de cadastro caso os inputs estejam preenchidos corretamente;

3. Texto Link: Redireciona para a tela de Login.

**Tela Body Info – Cadastro:** É a segunda tela de cadastro, onde o usuário é requisitado que preencha as informações sobre o seu físico para que a PWA possa calcular sua Taxa Metabólica Basal.

### **Cadastro Informações Físicas**

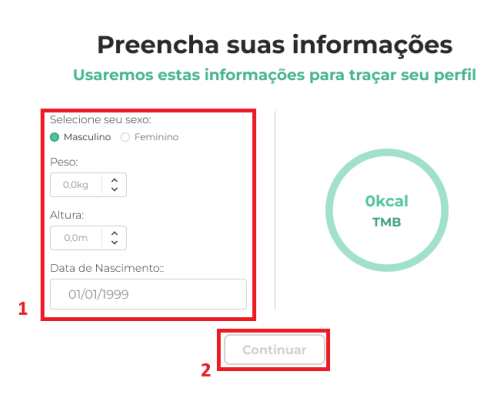

Fonte: Autoria própria

1. Select e Inputs: Usuário deve selecionar e informar seus dados pessoais;

2. Botão Continuar: Redireciona o usuário para a próxima tela de cadastro caso os inputs estejam preenchidos corretamente.

**Tela Activity Info – Cadastro:** Onde o usuário deve preencher informações relacionadas a sua atividade física para cálculo do seu Gasto Energético Total.

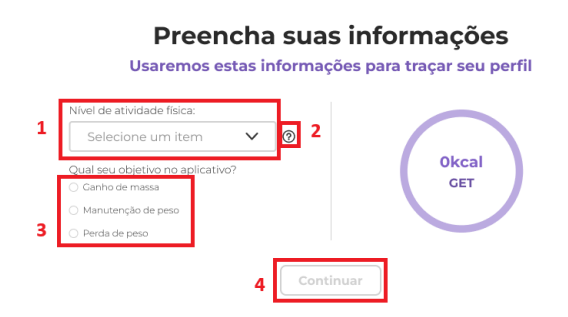

### **Cadastro Atividade Física**

### Fonte: Autoria própria

- 1. Select: Usuário deve informar o nível de atividade física;
- 2. Botão: Abre o Modal de Informações de Atividade Física;
- 3. Select: Escolha de objetivo utilizando o FitLife;

4. Botão Continuar: Redireciona o usuário para a próxima tela de cadastro caso os inputs estejam preenchidos corretamente.

**Modal Activity Info – Cadastro:** Mostra as informações de cada uma das opções a serem escolhidas no nível de atividade física do usuário.

### **Modal Informações Atividade Física**

### Nível de atividade física

#### Sedentária

Você passa muito tempo sentado, sem atividade física.

#### Intensidade leve

Você realiza atividades domésticas ou caminhadas de no mínimo 15 minutos de 2 a 3 vezes por semana.

#### Intensidade moderada

Você realiza caminhadas de no mínimo 30 minutos ou participa de atividades físicas (ginástica, musculação, futebol, natação...) 2 a 3 vezes por semana.

#### Intensidade alta

Você corre por no mínimo 30 minutos ou realiza atividades físicas (ginástica, musculação, futebol, natação...) mais de 3 vezes por semana.

#### Intensidade muito alta

Você é um atleta profissional, praticantes de maratona ou ciclismo.

### Fonte: Autoria própria

1. Botão: Fecha o modal.

**Avatar – Cadastro:** Última tela de cadastro, onde o usuário tem a opção de adicionar uma foto de perfil, ou avatar, à sua conta.

### **Avatar**

**Adicione um avatar** 

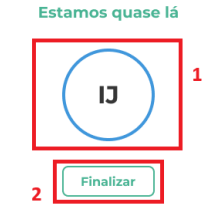

Fonte: Autoria própria

1. Botão: Ao clicar o usuário pode selecionar uma imagem de seu dispositivo;

2. Botão Finalizar: Finaliza o cadastro.

**Tela Login:** Onde o usuário que já possui um cadastro pode acessar a sua conta inserindo as suas informações registradas.

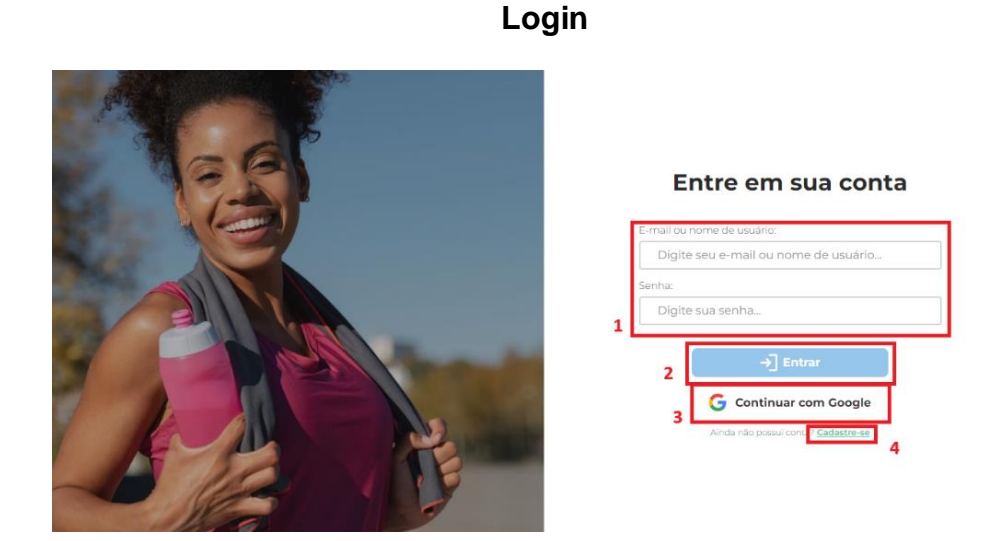

Fonte: Autoria própria

1. Inputs: Usuário deve informar suas informações de Login;

2. Botão Entrar: Redireciona o usuário para a home caso os inputs estejam preenchidos corretamente;

3. Botão Continuar com Google: Oferece a opção de o usuário entrar com a sua conta google se o usuário houver informado o seu email Google no cadastro, senão, o usuário é redirecionado para a tela de cadastro, que já é parcialmente preenchida com as informações coletadas de sua conta Google;

4. Texto Link: Redireciona para a tela de cadastro.

**Tela Home:** Tela onde é disposta informações gerais do usuário, como o seu objetivo de ingestão de macronutrientes diário.

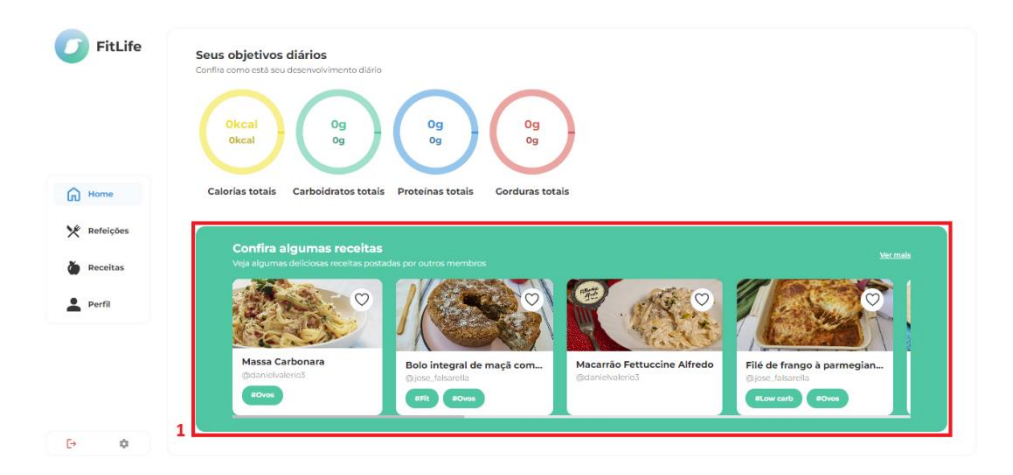

### **Home**

### Fonte: Autoria própria

1. Componente Receitas Recomendadas.

**Componente – Receitas Recomendadas:** Presente em várias telas, mostra as receitas recomendadas ao usuário.

### Confira algumas receitas Ver mais Lombo de porco assado Poke Bowl Pão de fubá de micro-ondas @danielvalerio3 @danielvalerio3 #Low carb #Fit **Y** #Ovos #Pão

### **Receitas Recomendadas**

Fonte: Autoria própria

- 1. Texto Link: Redireciona o usuário para a tela de visualização de receitas;
- 2. Card de Receita.

**Componente – Aside:** Uma barra de navegação presente em todas as telas que possuem maior resolução, como desktops, notebooks e tablets. O usuário pode navegar dentre todas as telas selecionando as tabs disponíveis no Aside, assim como remover a sua conta.

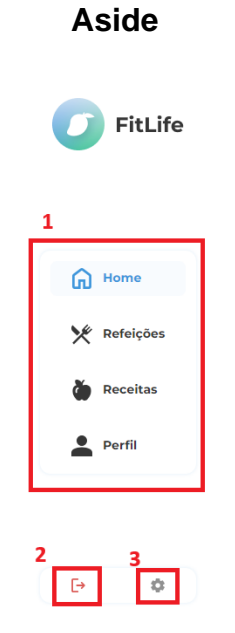

### Fonte: Autoria própria

- 1. Tabs: Cada tab redireciona para sua respectiva tela;
- 2. Botão LogOut: Remove a conta do usuário;

3. Botão Configuração de Conta: Redireciona o usuário para a tela de configuração de conta.

**Tela Refeições:** Onde o usuário pode registrar suas refeições diárias detalhadamente para que possa monitorar sua ingestão de macronutrientes diárias.

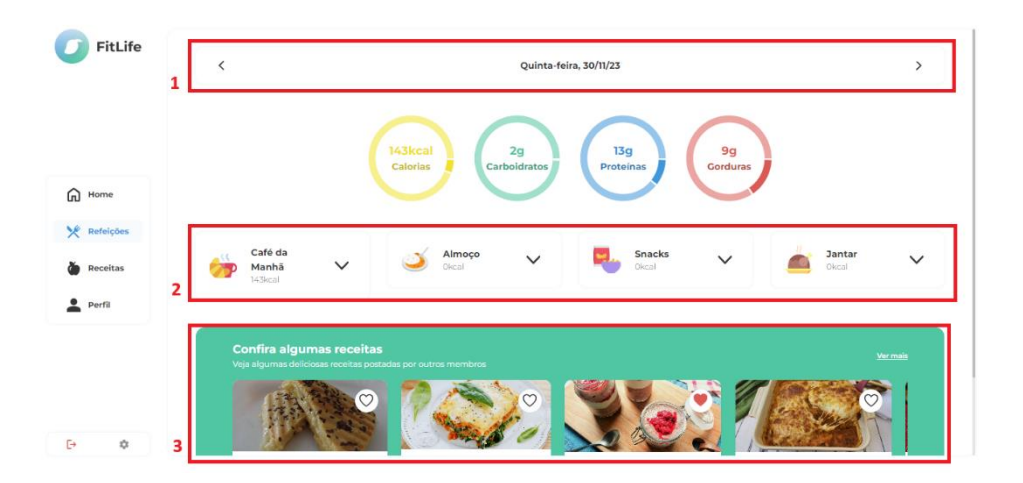

### **Refeições**

Fonte: Autoria própria

1. Switcher: Seleciona o dia, demonstrando suas refeições registradas e suas informações nutricionais daquele dia;

2. Cards de Refeição: Mostra as 4 principais refeições diárias, suas kcal e possibilita o registro de alimentos na refeição quando selecionado;

3. Componente Receitas Recomendadas.

**Card – Refeição:** Possibilita a visualização dos alimentos registrados e o registro de alimentos na refeição quando selecionado, para que ocorra o cálculo de suas informações nutricionais.

### **Card Refeição**

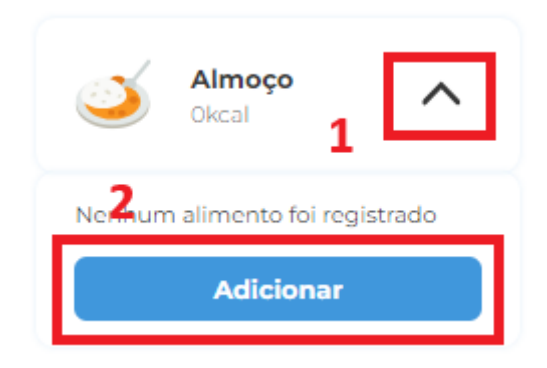

Fonte: Autoria própria

- 1. Chevron: Estende o card;
- 2. Botão Adicionar: Possibilita a adição de alimentos para a refeição.

**Tela Adicionar Refeição:** Apresenta a lista de todos os itens da refeição escolhida e suas informações nutricionais de forma mais detalhada.

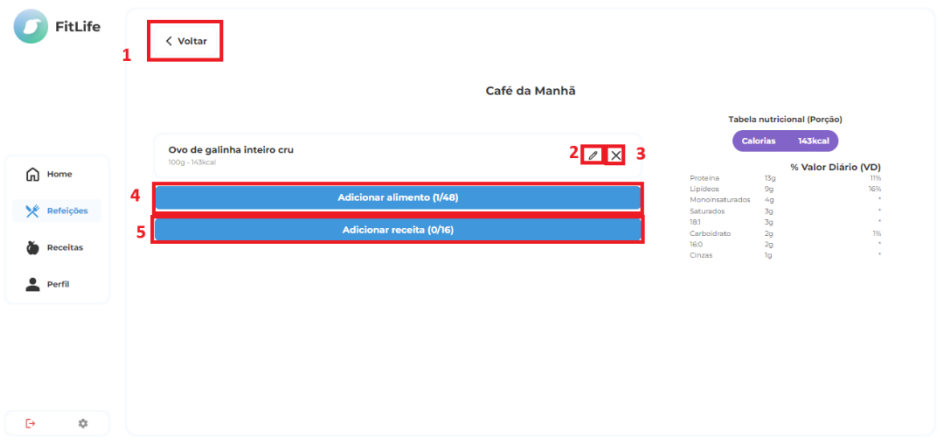

### **Adicionar Refeição**

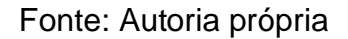

1. Botão Voltar: Redireciona o usuário de volta à tela de refeições;

2. Botão: Leva o usuário ao modal de adição de alimento ou receita de acordo com o item selecionado;

- 3. Botão: Exclui o item selecionado;
- 4. Botão Adicionar alimento: Leva o usuário ao modal de adição de receita;
- 5. Botão Adicionar alimento: Leva o usuário ao modal de adição de receita.

**Modal Adicionar Alimento:** Modal onde o usuário pode adicionar um alimento a refeição ou receita desejada e ser informado de seus nutrientes.

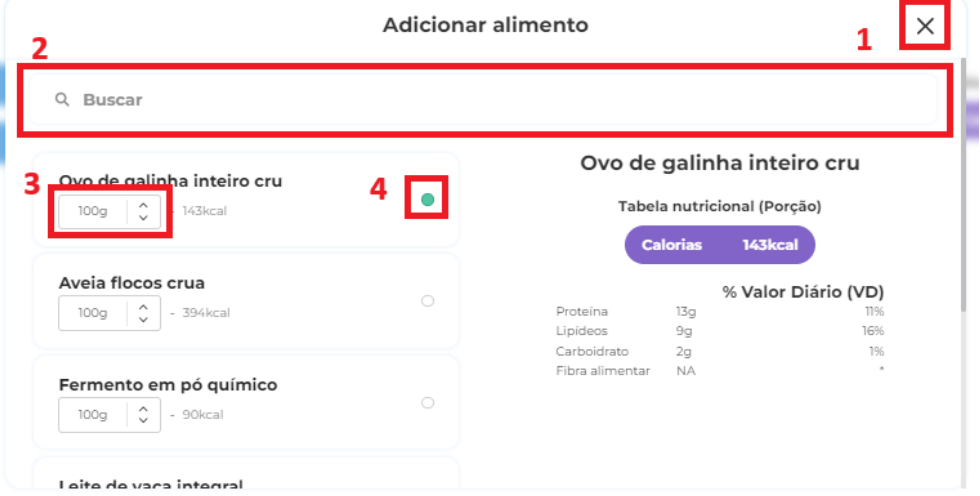

### **Adicionar Alimento**

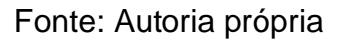

1. Botão: Fecha o modal;

2. Campo de Busca: Possibilita que o usuário pesquise pelo alimento que deseja;

- 3. Input: Usuário pode modificar a quantidade de gramas de um alimento;
- 4. Select: Indica se o alimento foi selecionado.

**Modal Adicionar Receita - Refeições:** Modal onde o usuário pode adicionar uma receita a refeição desejada e ser informado de seus nutrientes.

### **Adicionar Receita**

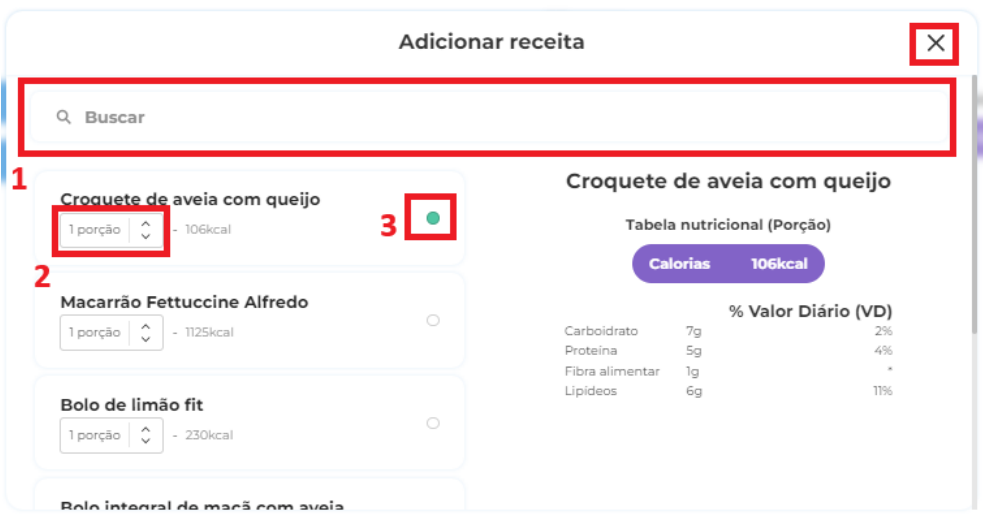

### Fonte: Autoria própria

1. Botão: Fecha o modal;

2. Campo de Busca: Possibilita que o usuário pesquise pela receita que deseja;

3. Input: Usuário pode modificar as porções de acordo com a quantia que consumiu;

4. Select: Indica se a receita foi selecionada.

**Tela Receitas:** Onde ficam disponíveis todas as receitas criadas pelos usuários do FitLife.

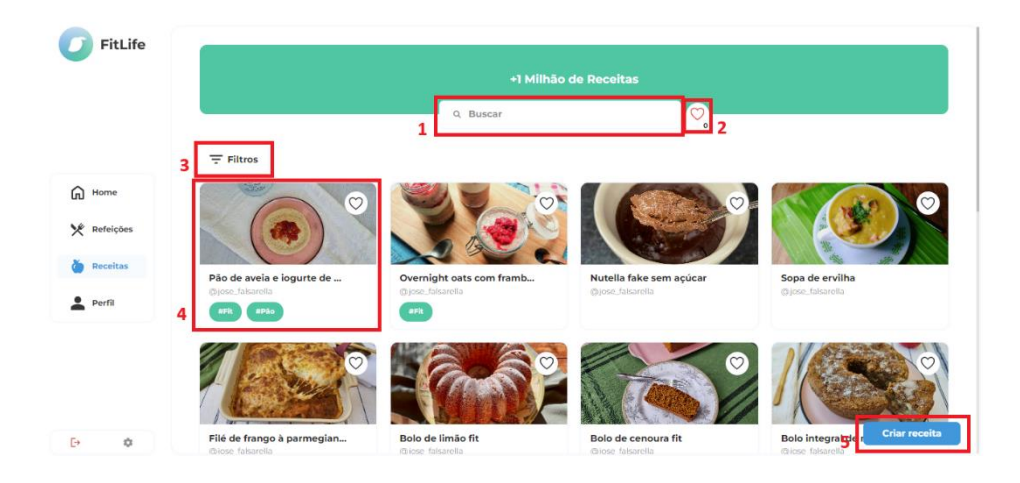

### **Receitas**

### Fonte: Autoria própria

1. Campo de Busca: Possibilita que o usuário pesquise pela receita que deseja;

2. Botão Favoritos: Leva o usuário à tela de receitas favoritas e informar quantas ele favoritou;

- 3. Botão Filtros: Abre o modal de filtragem de receitas;
- 4. Card de Receita;
- 5. Botão Criar receita: Leva o usuário à tela de criação de receita.

**Context Menu:** Menu que é apresentado ao usuário quando este clica sobre uma receita com o botão direito do *mouse*.

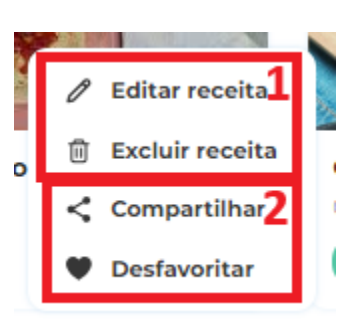

### **Context Menu**

Fonte: Autoria própria

1. Opções que aparecem ao criador da receita para editar ou excluir sua receita;

2. Opções que permitem ao usuário compartilhar e favoritar/desfavoritar uma receita.

**Card Receita:** Apresenta informações simples de uma receita, incluindo título e nome do criador.

### **Card Receita**

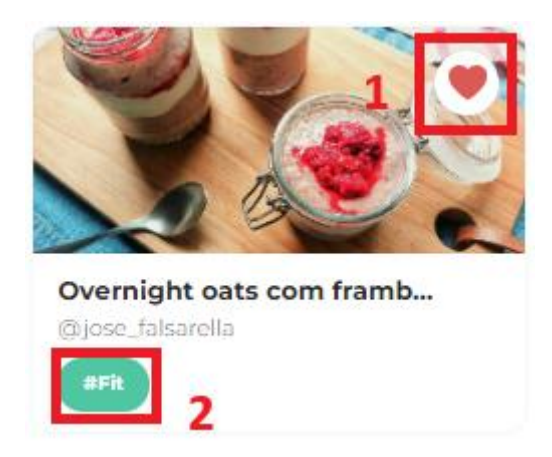

Fonte: Autoria própria

1. Botão: Permite que o usuário favorite uma receita;

2. Botão Etiqueta: Etiquetas são características de uma receita que permite ao usuário saber mais sobre ela;

**Modal Filtros:** O usuário tem a opção de filtrar as receitas as quais é apresentado utilizando esse modal.

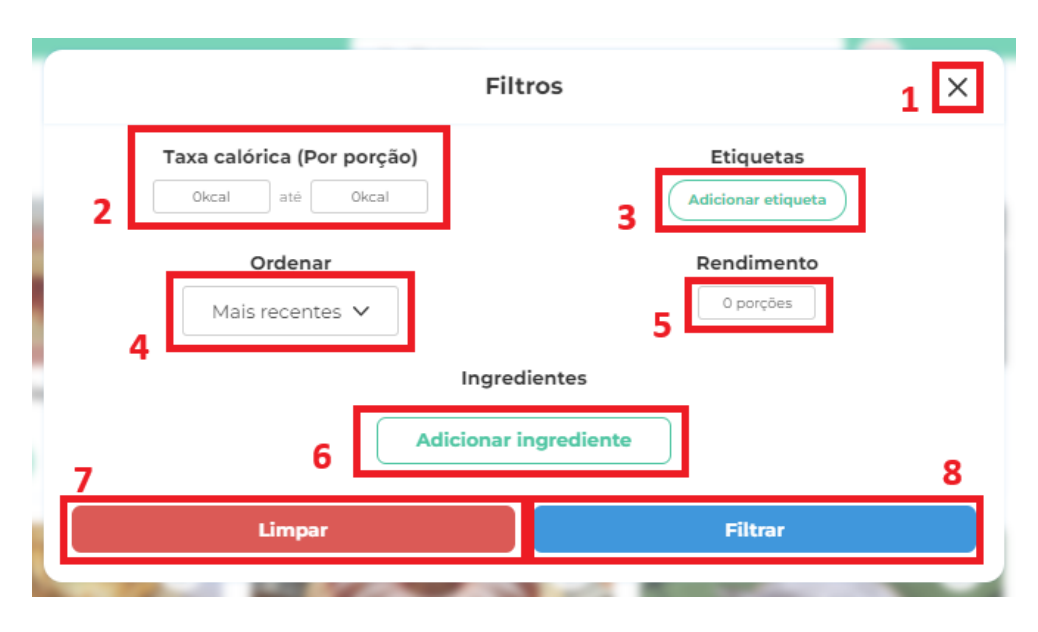

### **Filtros**

- Fonte: Autoria própria
- 1. Botão: Fecha o modal;
- 2. Botão Favoritos: Leva o usuário à tela de receitas favoritadas;

3. Botão Adicionar etiqueta: Abre o modal de filtragem de receitas;

4. Select: Possibilita que o usuário selecione como quer filtrar a ordem que as receitas são apresentadas;

5. Input: Quantas porções de rendimento o usuário deseja que a receita filtrada tenha;

- 6. Botão Adicionar Ingrediente;
- 7. Botão Limpar: Limpa todos os filtros selecionados pelo usuário;
- 8. Botão Filtrar.

**Tela Receitas favoritas:** Tela onde ficam armazenadas todas as receitas que o usuário marcou como favoritas.

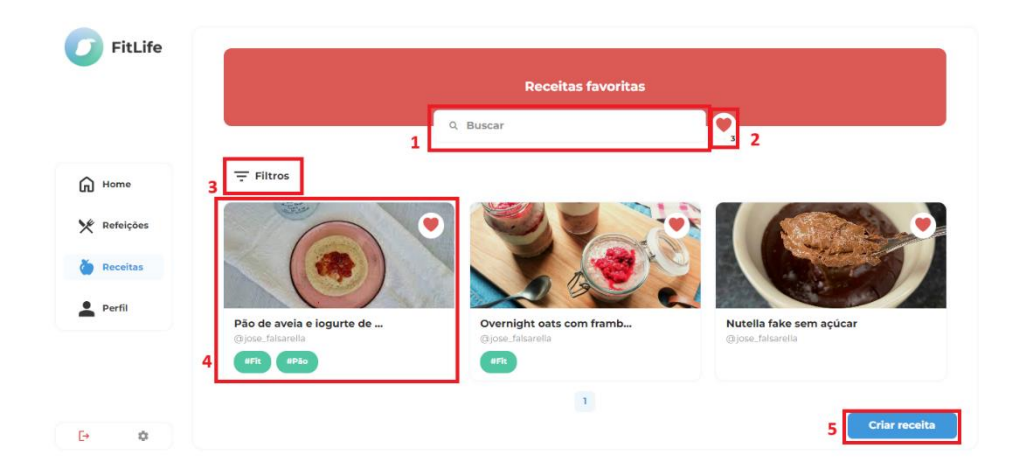

### **Receitas Favoritas**

Fonte: Autoria própria

1. Campo de Busca: Possibilita que o usuário pesquise pela receita que deseja;

2. Botão Favoritos: Leva o usuário à tela de receitas favoritas e informar quantas ele favoritou;

- 3. Botão Filtros: Abre o modal de filtragem de receitas;
- 4. Card de Receita;
- 5. Botão Criar receita: Leva o usuário à tela de criação de receita.

**Tela Visualizar Receita:** Apresenta todas as informações de uma receita, como aparência, nome, ingredientes, modo de preparo, quantidade de favoritos e porções.

**Receita**

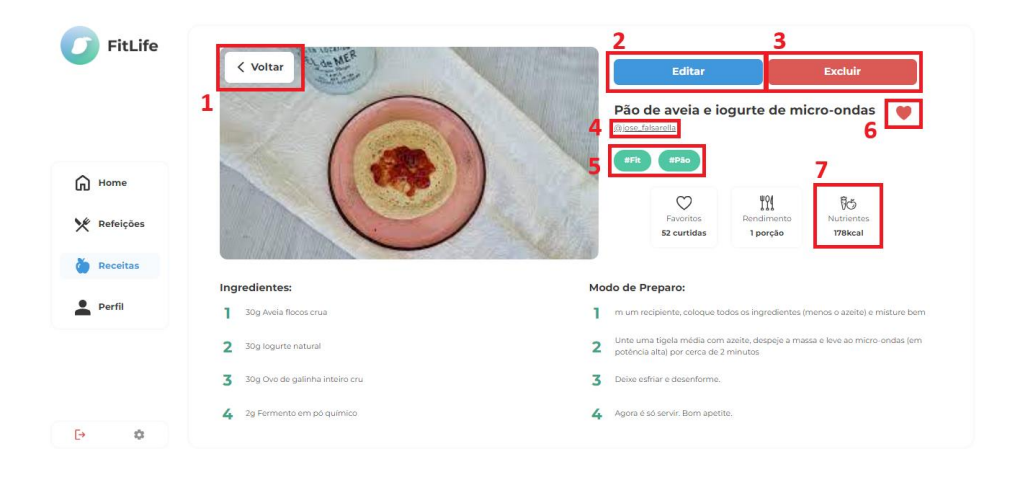

### Fonte: Autoria própria

1. Botão Voltar: Redireciona o usuário à página de onde ele veio;

2. Botão Editar: Disponível apenas aos usuários que criaram a receita em questão, leva o criador a tela de edição de receita;

3. Botão Excluir: Disponível apenas aos usuários que criaram a receita em questão, permite que o criador exclua a receita;

4. Hyperlink: Leva o usuário ao perfil do criador da receita;

5. Etiquetas da receita;

6. Botão: O usuário pode favoritar uma receita;

7. Botão: Abre o modal com a tabela nutricional da receita.

**Tela Criar Receita:** Onde o usuário pode criar uma nova receita.

### **Criar Receita**

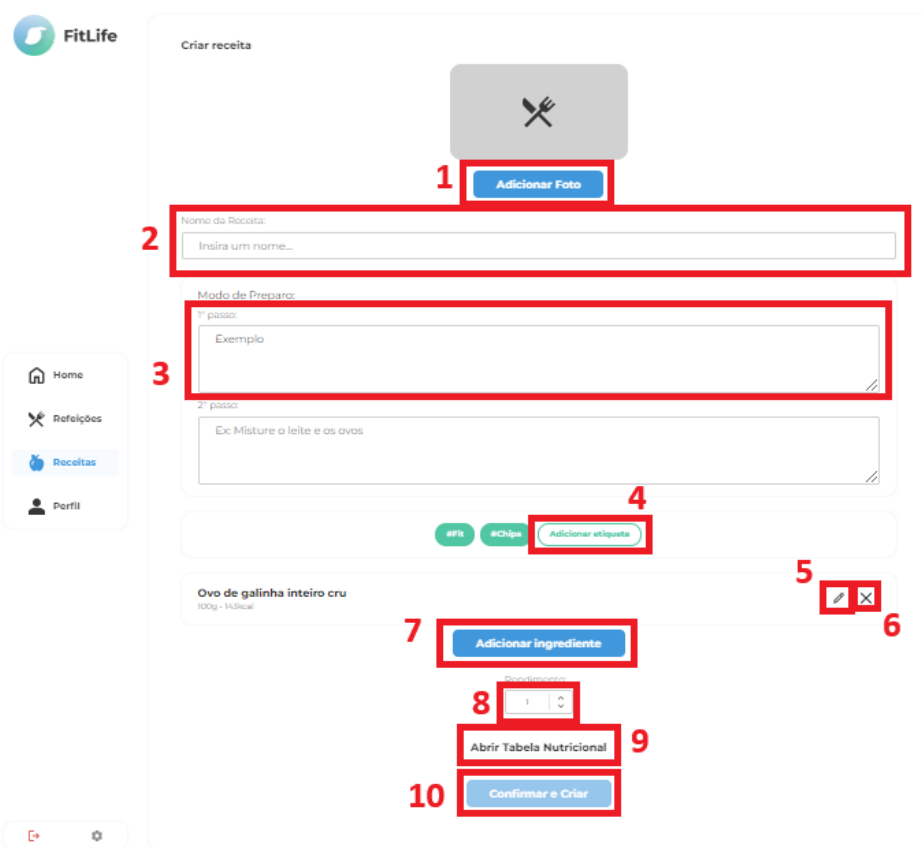

Fonte: Autoria própria

- 1. Botão Adicionar foto;
- 2. Input: Campo onde vai o nome da receita;

3. Input: Passo a passo de como se prepara a receita, um novo campo é adicionado sempre que o anterior for preenchido;

4. Botão Adicionar etiqueta: O usuário pode adicionar *tags* que se encaixem nas características da receita;

- 5. Botão: Leva o usuário ao modal de adição de alimento;
- 6. Botão: Remove o alimento da receita;
- 7. Botão Adicionar ingrediente: Abre o modal de adição de alimento;
- 8. Input: O usuário pode informar quantas porções a receita criada rende;

9. Botão Abrir Tabela Nutricional;

10.Botão Confirmar e Criar: A receita criada pelo usuário se torna disponível

a todos os outros usuários da aplicação.

**Modal Informações Nutricionais - Receita:** Exibe todos os macronutrientes e nutrientes presentes em uma receita.

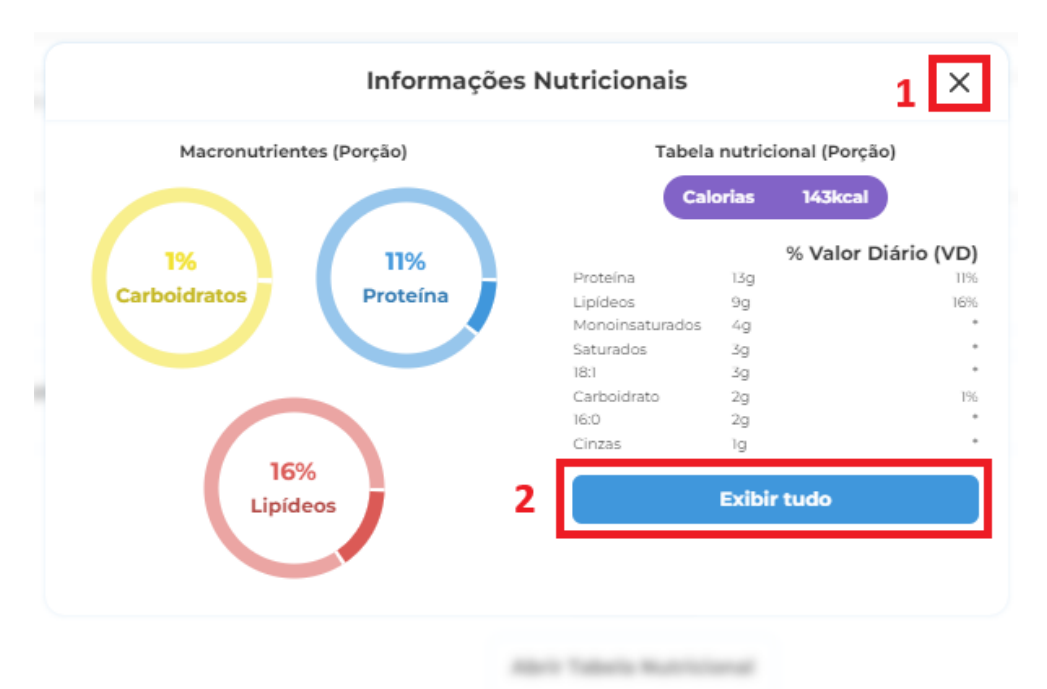

### **Tabela Nutricional**

Fonte: Autoria própria

- 1. Botão: Fecha o modal;
- 2. Botão Exibir Tudo: Se estende para exibir outros nutrientes.

**Tela Perfil:** Tela que apresenta as informações de um usuário, como receitas, nome completo, nome de usuário e foto de perfil.

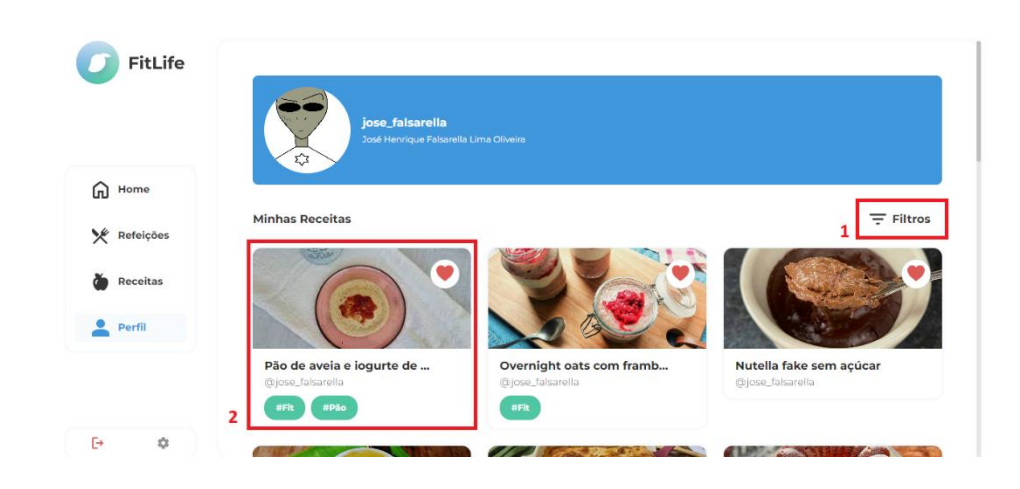

**Perfil**

### Fonte: Autoria própria

- 1. Botão Filtros: Abre o modal de filtragem de receitas do perfil do usuário;
- 2. Card de Receita.

**Tela Configurações de Conta:** Apresenta todos o dados que o usuário tem permissão de alterar.

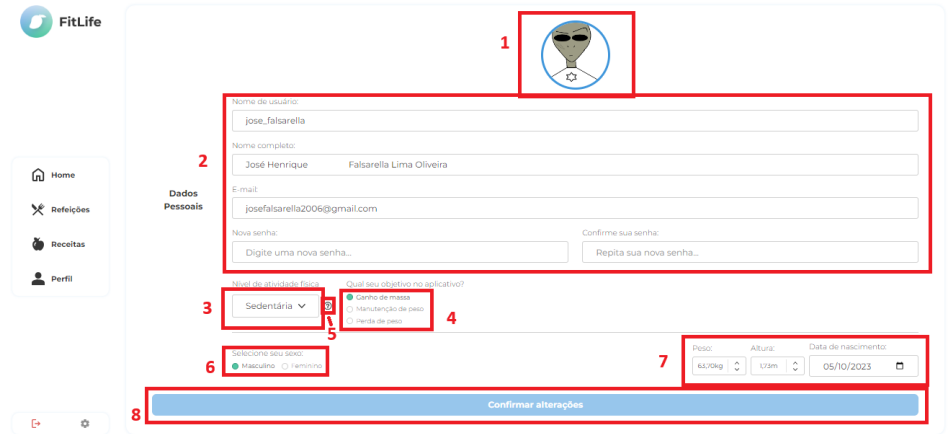

**Configurações**

Fonte: Autoria própria

1. Avatar: Permite ao usuário mudar seu ícone de perfil;

2. Inputs: Campos onde o usuário preenche as informações que deseja modificar;

- 3. Select: Permite modificar seu nível de atividade física;
- 4. Botão: Abre o modal de informações de atividade física;
- 5. Select: Permite modificar seu objetivo na aplicação;
- 6. Select: Modificação do sexo do usuário em caso de erro;

7. Inputs: Campos onde o usuário pode mudar algumas de suas informações;

8. Botão Confirmar alterações.

### *2.5.5.2 Implantação, detalhamento, treinamentos e resultados*

Inicialmente, a ideia para o FitLife seria que fosse uma aplicação que oferecesse auxílio tanto para o gerenciamento de dietas quanto para a personalização de treinos do usuário. Porém, devido a complexidade dessa primeira ideia, não haveria a possibilidade de o projeto ser finalizado com sucesso dentro do prazo estipulado. Com essa conclusão, os membros da equipe de TCC optaram por desconsiderar a área voltada para exercícios físicos da aplicação, dando prioridade apenas à área voltada à alimentação. Essa mudança de planos permitiu que tanto o front-end quanto o back-end fossem finalizados com êxito.

### <span id="page-34-0"></span>**REFERÊNCIAS**

ADOBE COLOR. Adobe Color, 2006. Página Inicial. Disponível em [<https://color.adobe.com/>](https://color.adobe.com/). Acesso em 20 abr. 2023.

ANGULAR. Angular, 2014. Página Inicial. Disponível em: [<https://angular.io/>](https://angular.io/). Acesso em 20 abr. 2023.

Brevard Health Alliance. How Technology Can Benefit Your Daily Health, 2017. Disponível em: [<https://brevardhealth.org/blog/technology-can-benefit-daily-health/>](https://brevardhealth.org/blog/technology-can-benefit-daily-health/). Acesso em 29 maio 2023.

CNN Brasil. Como a pandemia e o isolamento influenciam os hábitos alimentares do brasileiro, 2021. Disponível em: [<https://www.cnnbrasil.com.br/saude/como-a](https://www.cnnbrasil.com.br/saude/como-a-pandemia-e-o-isolamento-influenciam-os-habitos-alimentares-do-brasileiro/)[pandemia-e-o-isolamento-influenciam-os-habitos-alimentares-do-brasileiro/>](https://www.cnnbrasil.com.br/saude/como-a-pandemia-e-o-isolamento-influenciam-os-habitos-alimentares-do-brasileiro/). Acesso em 26 maio 2023.

COSTA, Jardel Alves da; MARINHO, Fernando Antonio Madeira; REIS, Alice Cruz; BEZERRA, Gicinayana Luz Sousa Pachêco; CARVALHO, Gildelânia da Silva; SILVA, Janaina Morais da; RIBEIRO JUNIOR, Orácio Carvalho; MORAES, Francisco Railan Alves de; GUERINO, Gabriela Lima; NEGRÃO, Leornado Dias. Eating habits during the COVID-19 pandemic: What has changed? Research, Society and Development, 2022. Disponível em: [<https://rsdjournal.org/index.php/rsd/article/view/33941>](https://rsdjournal.org/index.php/rsd/article/view/33941). Acesso em: 28 maio 2023.

EXPRESS. Express, 2010. Página Inicial. Disponível em: [<https://expressjs.com/>](https://expressjs.com/). Acesso em 20 abr. 2023.

GUIMARÃES, Andréa Fraga; GALISA, Mônica Santiago. Cálculos Nutricionais: Conceitos e Aplicações Práticas. 1 ed. São Paulo: M. Books do Brasil Editora Ltda, 2008. Disponível em: [<https://doceru.com/doc/nevex11>](https://doceru.com/doc/nevex11). Acesso em 23 mar. 2023.

MYFITNESSPAL. MyFitnessPal: Calorie Counter, 2005. Página Inicial. Disponível em: [<https://www.myfitnesspal.com/>](https://www.myfitnesspal.com/). Acesso em 21 abr. 2023.

MYSQL. MySQL, 1995. Página Inicial. Disponível em: [<https://dev.mysql.com/>](https://dev.mysql.com/). Acesso em 20 abr. 2023.

Portal da Câmara dos Deputados. Especialistas apontam aumento do sedentarismo como reflexo da pandemia de Covid-19, 2023. Disponível em:

[<https://www.camara.leg.br/noticias/954714-especialistas-apontam-aumento-do](https://www.camara.leg.br/noticias/954714-especialistas-apontam-aumento-do-%20sedentarismo-como-reflexo-da-pandemia-de-covid-19)[sedentarismo-como-reflexo-da-pandemia-de-covid-19>](https://www.camara.leg.br/noticias/954714-especialistas-apontam-aumento-do-%20sedentarismo-como-reflexo-da-pandemia-de-covid-19). Acesso em 26 maio 2023.

RENATO CARIANI. COMO CALCULAR E MONTAR SUA PRÓPRIA DIETA. Youtube, 26 de agosto de 2019. Disponível em: [<https://www.youtube.com/watch?v=uxiGNchGu3A>](https://www.youtube.com/watch?v=uxiGNchGu3A). Acesso em 20 mar. 2023.

SP TUTORIAIS. Como calcular o Gasto Energético Total GET. Youtube, 17 de agosto de 2016. Disponível em: [<https://www.youtube.com/watch?v=txP4xMU2zL8>](https://www.youtube.com/watch?v=txP4xMU2zL8). Acesso em 20 mar. 2023.

SWAGGER. Swagger, 2011. Página Inicial. Disponível em: [<https://swagger.io/>](https://swagger.io/). Acesso em 20 abr. 2023.

TREI.NO. Trei.no, 2016. Página Inicial. Disponível em: [<https://trei.no/>](https://trei.no/). Acesso em 21 abr. 2023.

<span id="page-36-0"></span>**ANEXO I**

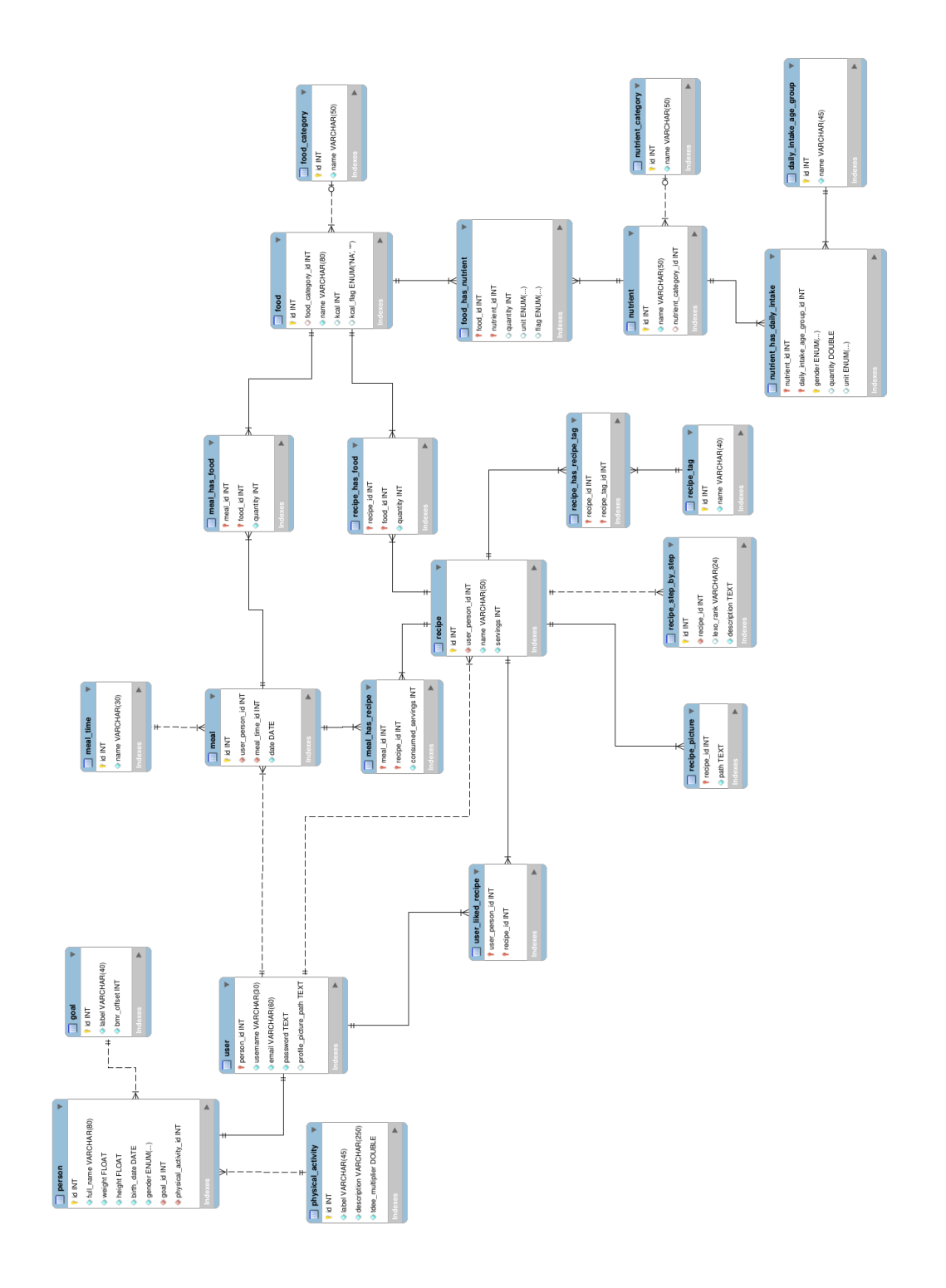